# Virtual Bronchoscopy for 3D CT Assessment and Endoscopic Guidance

William E, Higgins<sup>1,2</sup>
Anthony J. Sherbondy<sup>1</sup>
James P. Helferty<sup>1</sup>
Atilla P. Kiraly<sup>1</sup>
Geoffrey McLennan<sup>2</sup>
Eric A. Hoffman<sup>2</sup>
Janice Z Turlington<sup>1</sup>

<sup>1</sup>Penn State University University Park, PA 16802 <sup>2</sup>University of Iowa Iowa City, IA 52246

RSNA 2000 Chicago, IL 26 November 2000

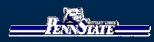

# inforad Learning Objectives: CDG based vártual endose

- 1. Introduce the feasibility of PC-based virtual endoscopy for both 3D CT assessment and live bronchoscopy.
- 2. Demonstrate the concept of a multimedia case study for CT-based report generation and bronchoscopic guidance.
- 3 Describe a method for linking 3D CT data to live bronchoscopic video.

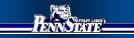

#### Exhibit Overview:

- 1. Overview of virtual bronchoscopy and our system (Virtual Navigator)
- 2. Stage-1 CT-only Analysis: Human case
- 3. Stage-2 Bronchoscopy examples:
  - a. Human case
  - b. Phantom and animal studies

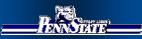

### Virtual Bronchoscopy (VB)

Imput:

high-resolution 3D radiologic chest image

> virtual copy of chest anatomy

#### Explore:

the virtual anatomy using computer

- permits unlimited "exploration"
- no risk to patient

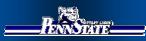

#### Existing Virtual Bronchoscopic Systems

- Permit CT-only analysis
  - No link to follow-on live bronchoscopy
- Limited quantitative path planning to interesting sites
- Do not provide complete examination package
- Often require expensive computers

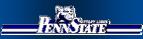

# Our Proposalivirtual Navigator

- Complete CT examination
- Guide live bronchoscopy
- > Automate steps in CT assessment
- Inexpensive, PC-based

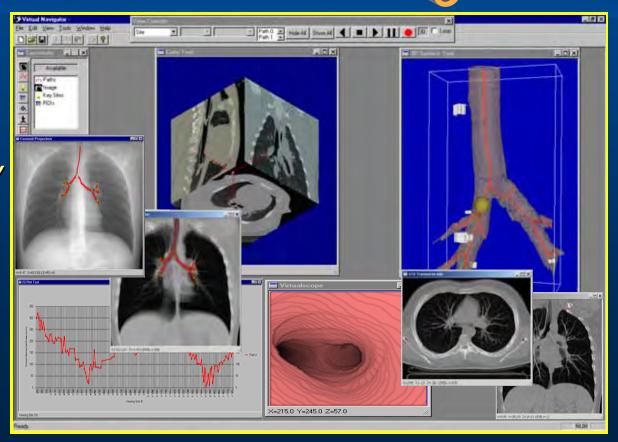

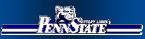

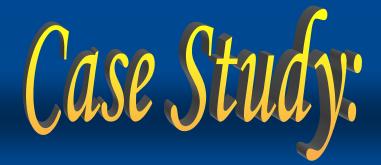

> Multimedia report > 3D CT assessment

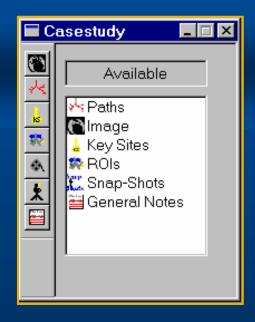

- Supplemental plan
  Guide bronchoscopy
- Build with Graphics/Processing Tools

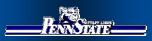

### Elements of Case Study:

- 1. Data Sources
  - > 3D CT Image
  - Bronchoscopic
    Video
- 2. Data Abstractions
  - > Root Site
  - Key Sites
  - Paths
  - > Tree

- 3. Reporting Abstractions
  - Snapshots
  - > Plots
  - Movies
  - Case Notes
  - Measurements

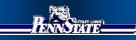

#### Graphics Tools-1

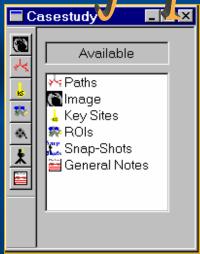

Study Manager

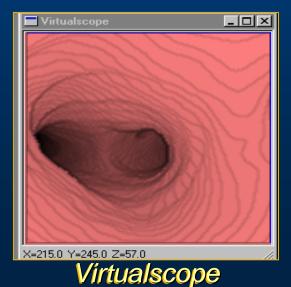

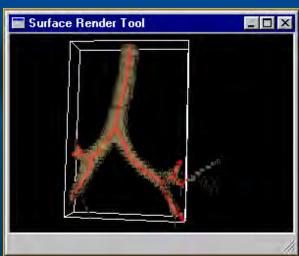

3D Surface Tool

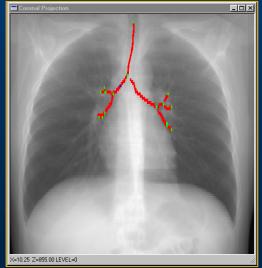

Projection Tools

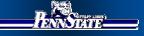

#### Graphics Tools-2

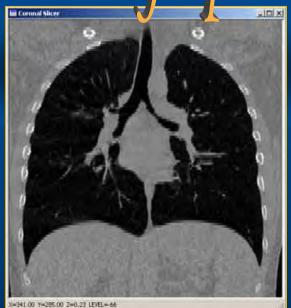

Slicer Tools (MPR Views)

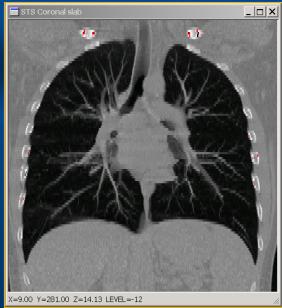

Sliding Slab Depth Tools

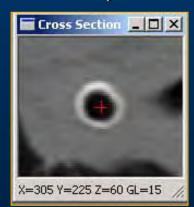

**Oblique Cross Sections** 

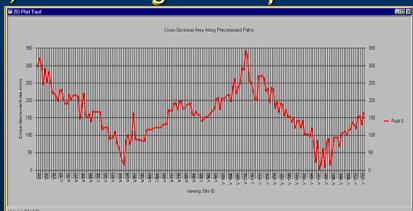

Plot Tool

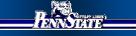

#### Graphics Tools-3

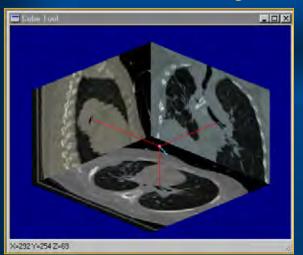

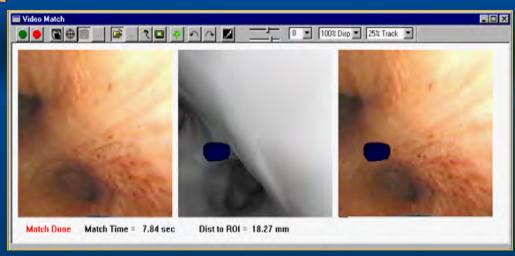

Cube Tool

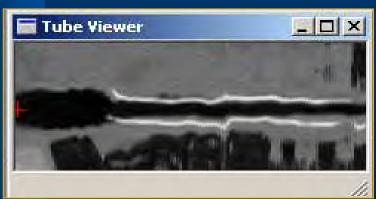

Tube Viewer

#### CT-Video Live Match Tool

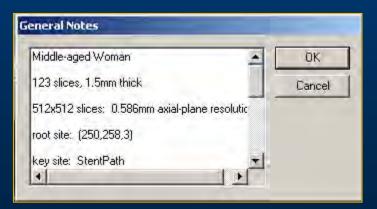

Notes Tool

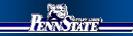

### Case Analysis Virtual Navigator using the Virtual Navigator

Stage 1: CT Assessment

Examine case and plan bronchoscopy

Stage 2: Bronchoscopy
Virtual CT guidance of live bronchoscopy

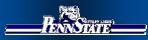

#### Examination Stages

#### Stage 1: CT Assessment

- 1. Create new Case Study.
- **2.** Compute guidance data.
- 3. Build complete Case Study.

#### Stage 2: Bronchoscopy

- 1. Load Case Study.
- 2. Set up graphical tools.
- 3 Perform virtual-guided bronchoscopy.

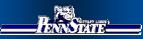

#### Stage 1: CTAssessment

- 1. Create new Case Study.
  - Build Case Study registrySet up for computing guidance data

- Automatically compute guidance data.
- **✓3.** Build complete Case Study.

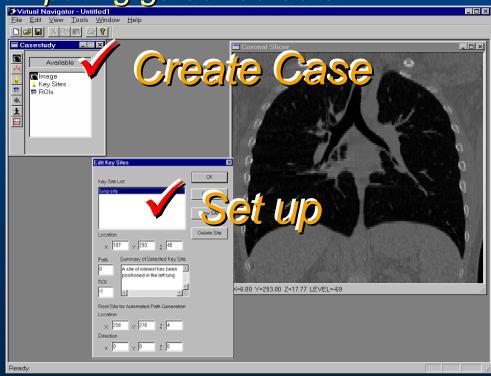

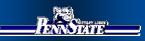

#### Stage 1: CTAssessment

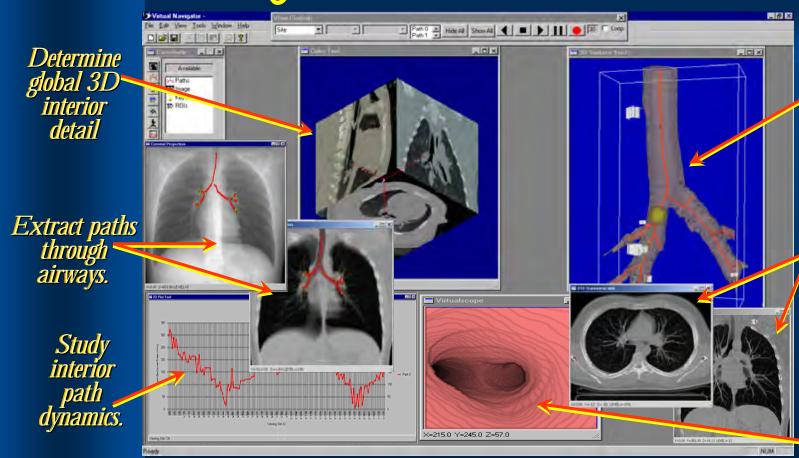

Render airway tree with paths, traverse pathways.

View
structure
relations
within their
environment.

Travel through virtual airway paths.

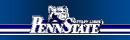

## Example 1 Tracheomalacia Patient underwent

CT Assessment

#### EBCT scan (Electron Beam):

- single 20-sec breath-hold
- 133 contiguous slices

#### Reconstructed 3D CT image:

- *Slice* = *512X512 voxels*
- Slice thickness =1.5mm
- axial-plane [x-y] resolution = 0.586mm.

#### Virtual Navigator shows

- Characteristics of collapse
- Condition of extended bronchial pathways

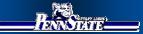

#### Tracheomalacia Stage 1: CT Assessment

*MPR* **Views** Indicate **Global** 3D position

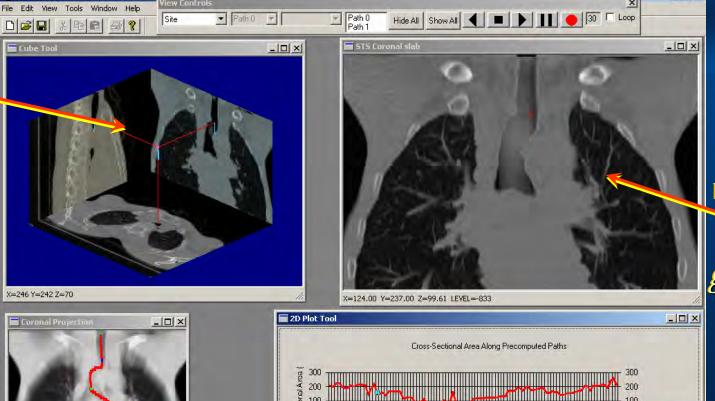

Depth-weighted Slab shows geometry

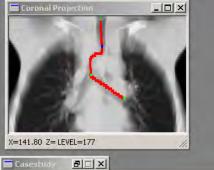

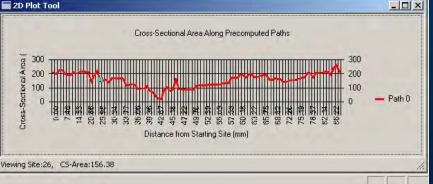

Same 3D site focused on by all tools.

Tracheomalacia
Stage 1: CT Assessment

Selected 3D site (BLUE DOT) Highlighted on Five different tools at once.

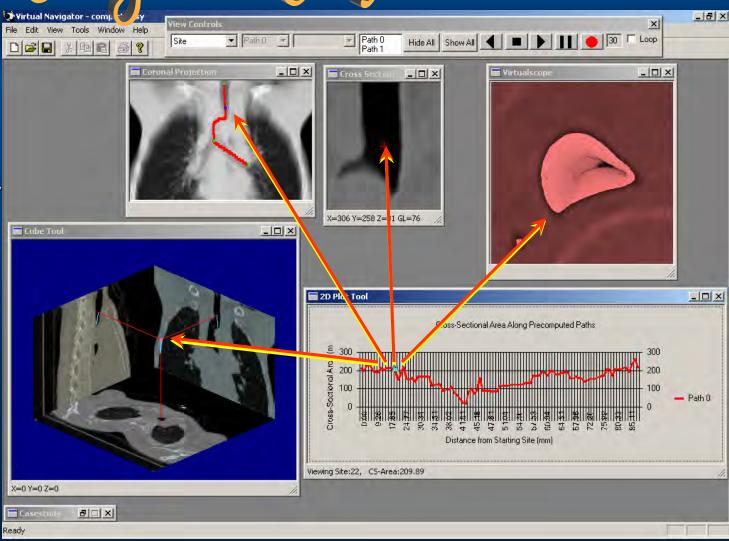

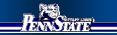

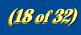

# Tracheomalacia Assessment Computed Virtual Path on coronal weighted-sum projection

Site #20

No Picture

Site #47

Site #86 Leaving trachea

Within tracheal collapse

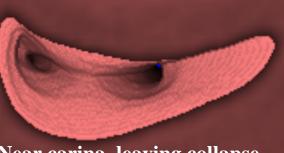

Site #99

**Bottom to top view of collapse** 

Site #99

Near carina, leaving collapse

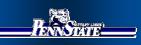

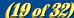

### Tracheomalacia Assessment Airway Cross Sectional Area Plot along Airway path

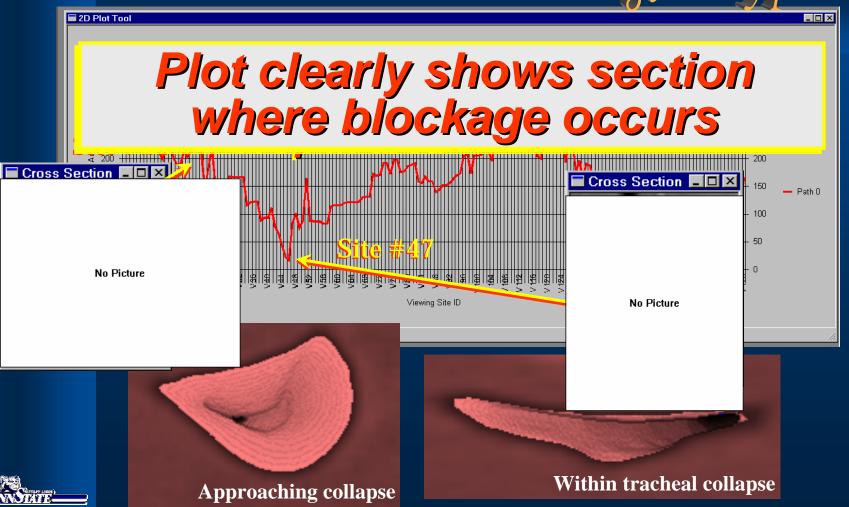

#### Tracheomalacia Assessment Captured Snapshots of Pathology

Pathology documented by captured Depth-Slab

snapshots.

No Picture

Extent of collapse shown in rendered Airway tree.

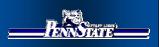

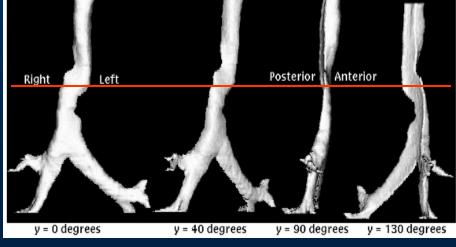

## Example 2 Stent Modification (TAssessment + Bronchoscopy Patient underwent

#### EBCT scan (Electron Beam):

- single 20-sec breath-hold
- 133 contiguous slices

#### Reconstructed 3D CT image:

- *Slice* = *512X512 voxels*
- Slice thickness =1.5mm
- axial-plane [x-y] resolution = 0.586mm.

#### Virtual Navigator shows

- Details of existing stent
- Basis for intervention analysis (laser therapy was performed)

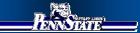

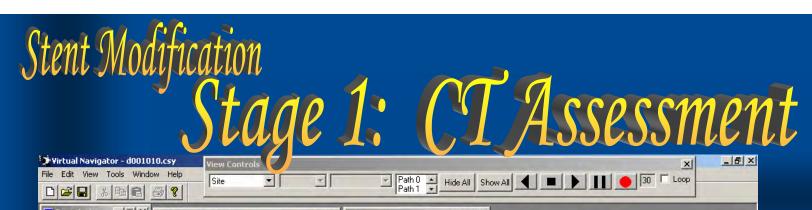

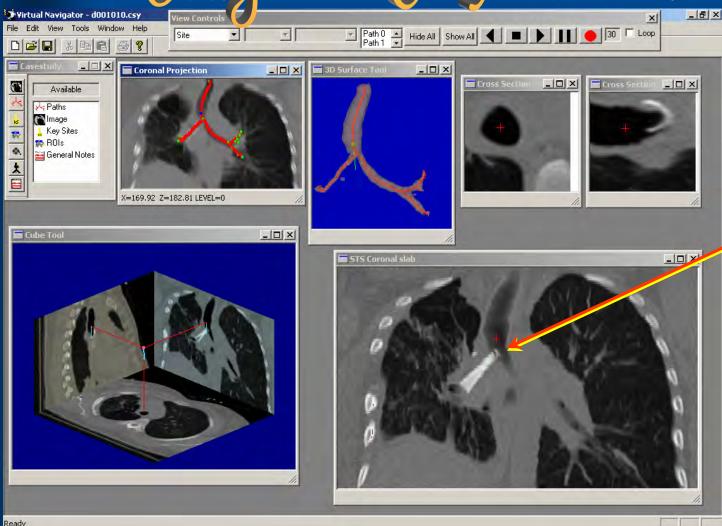

Stent visible In this and other views

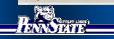

Same 3D site focused on by all tools.

Stent Modification

Stage 1: CT Assessment

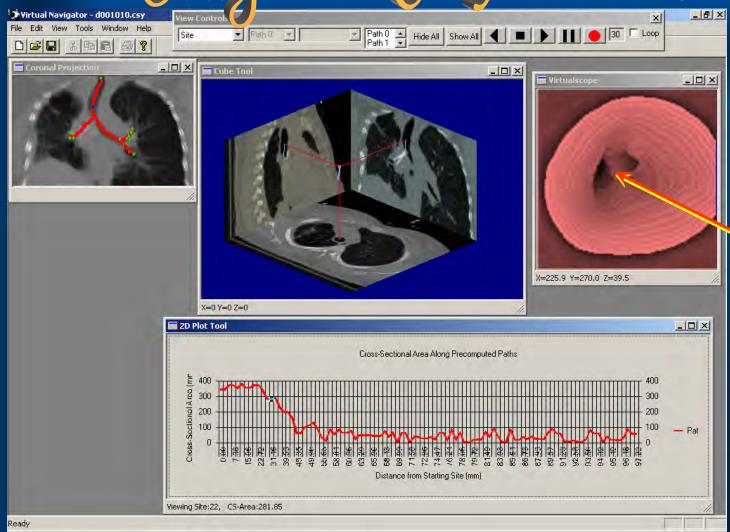

Stent encroaching on main carina

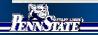

We now present
the use of Virtual Navigator for live bronchoscopy.

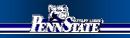

#### Stage 2: Bronchoscopy

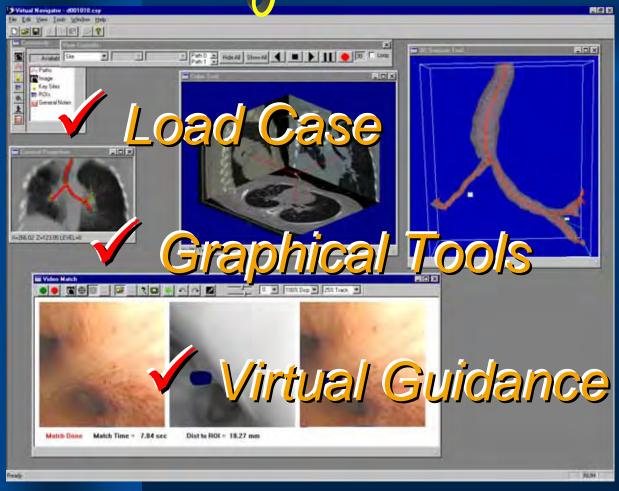

- ✓ 1. Load Case Study.
- ✓ 2. Set up graphical tools.
  - √ 3. Perform virtual-guided bronchoscopy.

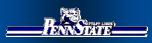

#### Virtual Guidance of Live Bronchoscopy

Coronal Projection shows extracted airway tree

Virtual data guides airway traversal.

Video Match Tool shows a matched point between

- 1. CT rendering of airway region (ROI rendered)
- 2. LIVE bronchoscope video
- 3. Corresponding videobronchoscopy (ROI superimposed)

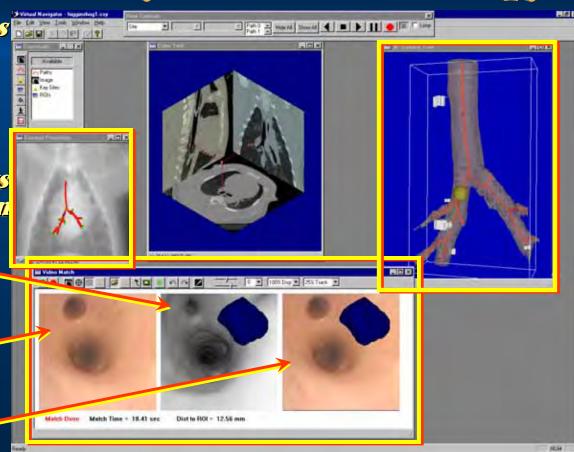

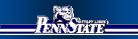

# We now present Virtual Navigator applied to three bronchoscopy studies:

- 1. Phantom
- 2. Animal
- 3 Human

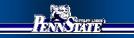

#### Phantom Study Virtual Guidance of Live Bronchoscopy

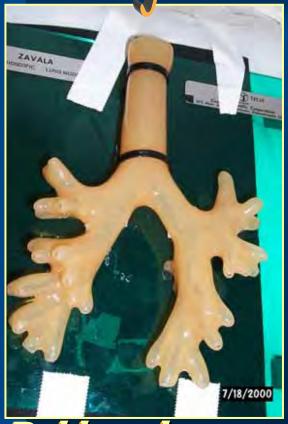

Rubber phantom

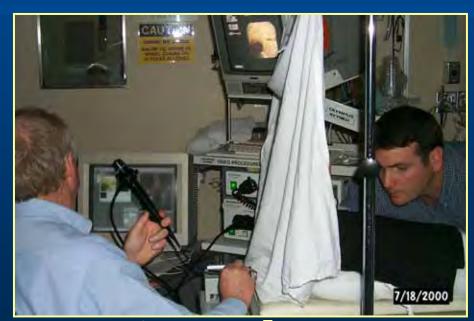

Experimental set-up: physician was blind to phantom

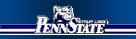

#### Phantom Study Virtual Guidance of Live Bronchoscopy

Extracted tree and paths

DESCRIPTION STR

sotude d | ×

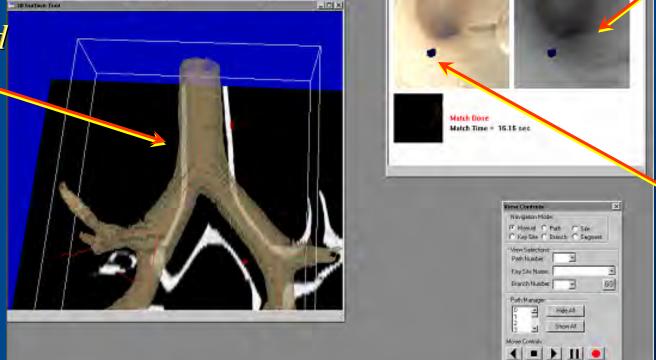

Registered virtual shot

Matched video frame with ROI

Planes Second DO F Long

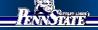

#### Phantom Study Numerical Results of Virtual Guidance

|         | Physician #1 (trial 1) |           | Physician #1 (trial 2) |           | Physician #2  |           |
|---------|------------------------|-----------|------------------------|-----------|---------------|-----------|
|         | Distance (mm)          | Time sec. | Distance (mm)          | Time sec. | Distance (mm) | Time sec. |
| Average | 2.18                   | 12.613    | 1.73                   | 9.672     | 2.01          | 10.91     |
| Std Dev | 1.09                   | 8.865     | 0.97                   | 8.789     | 0.89          | 5.325     |

Note: Distance and time measured to match each ROI target.

Distance measured from line extrapolated from the needle direction to metal bead edge.

Average biopsy error: 1.98 mm

Average match time: 11.065 sec.

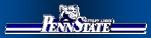

Animal Study CT-Video Matching Results

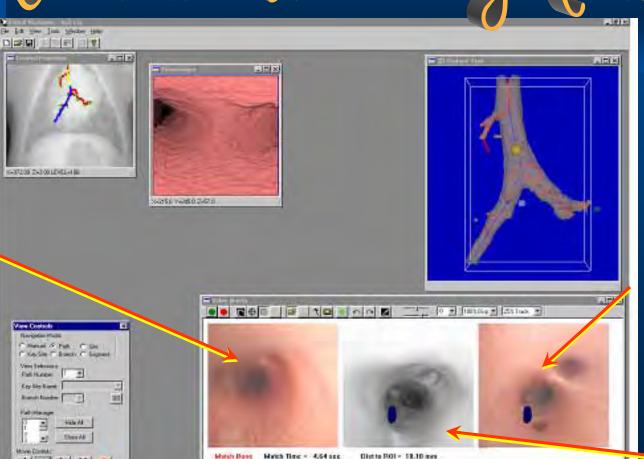

Matched video frame with ROI

Registered virtual shot

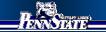

Live

Endoscopic video

### Animal Study CT-Video Matching Results Actual site after guided dve

Actual site after guided dye marker placement.

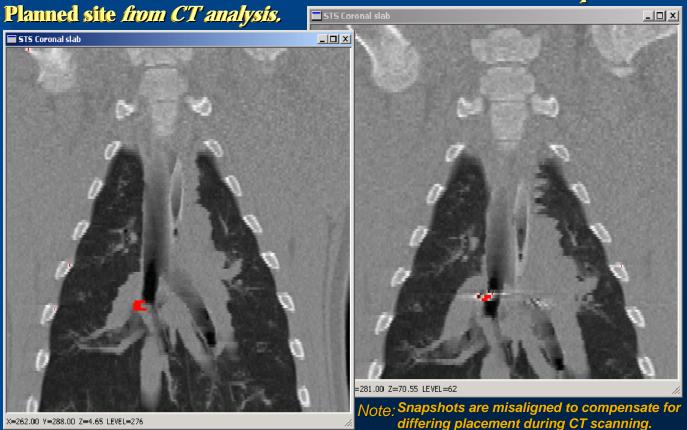

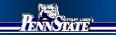

### Stage 2: Live Human Bronchoscopy

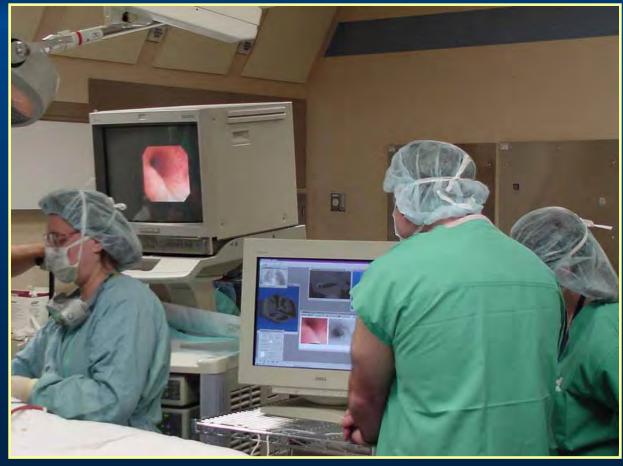

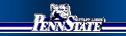

# Live Bronchoscopic Video match with Rendered CT Airway

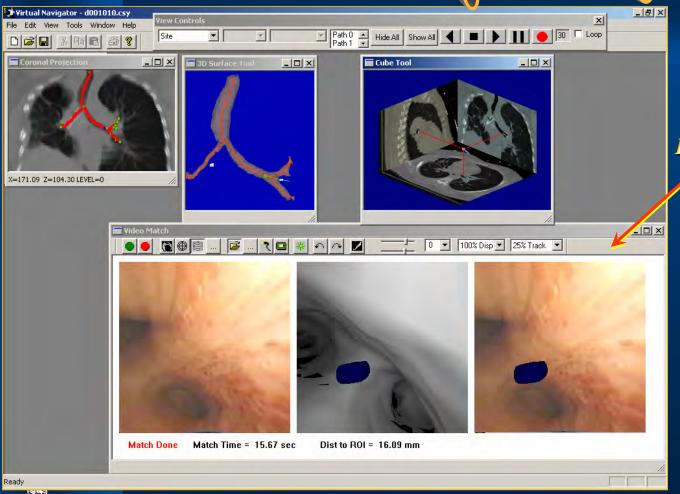

Bronchoscope video matched to rendered CT during live procedure.

## Acknowledgements Research supported by grants from:

National Cancer Institute of the NIH (grant CA74325)

National Center for Research Resources of the NIH (grant RR11800)

Whitaker Foundation

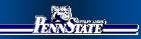

# Thank You.

(This presentation will repeat in 5 seconds.)

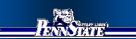